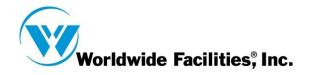

## **Outlook on the Web Access**

Here is the link to the Outlook Web App:

https://owa.postoffice.net

1) When you log in, make sure your settings match as shown in the screen shots.

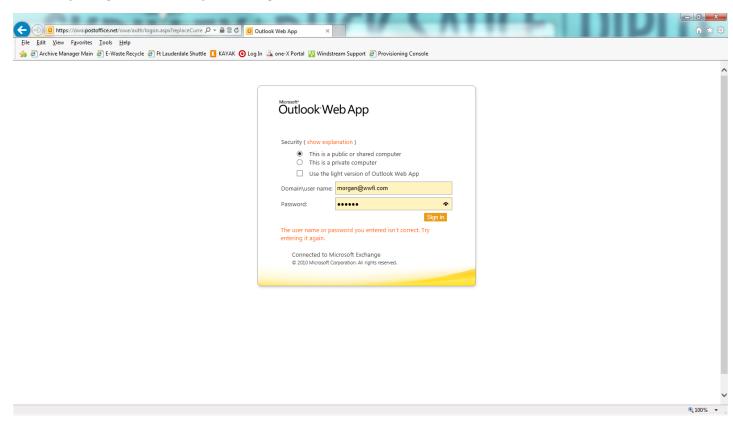

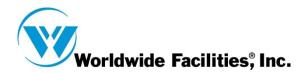

2) Make sure you to change the time zone to the time zone you are working in.

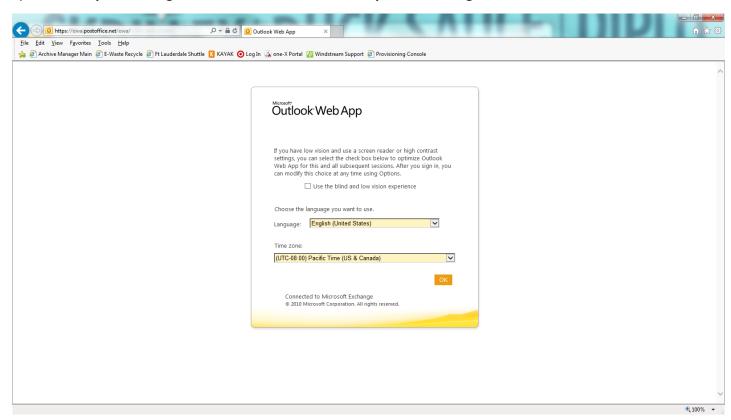

3) Press Ok and you are ready to Email!